## **2021 Application Instructions - Illustrated**

This page will walk through the steps in the science fair application process. The green boxes outline what you will see on the web, especially on your Project Page.

# **Step 1: Complete the Online Application**

The **online application** must be completed in one sitting, so gather the information you'll need, especially names and email addresses, before you begin.

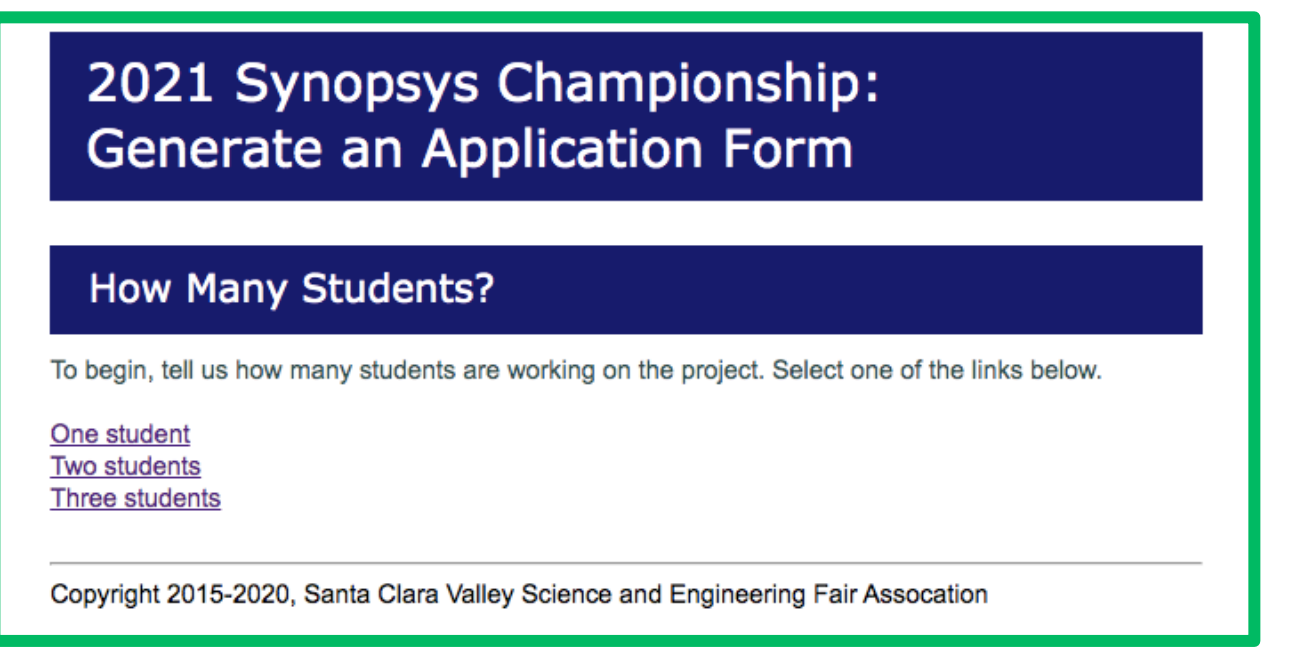

- List your teacher as the Adult Sponsor only if he/she has agreed to sponsor your project.
- Select an RRI category if you are doing your research at a Registered Research Institution like a university, hospital, government or industrial lab OR under the supervision of a PhD level mentor with research experience in your field of study. Read about RRIs and Who Can Sponsor**.**
- We recommend using a non-school email address, if possible. SCVSEFA messages are sometimes blocked by school sites

## **Step 1 (continued): Your Project Page**

After you SUBMIT your online application, you will see the Project Page with your 3-character Project Code**,** instructions, and links to important pages. DO NOT SHARE THIS PAGE WITH ANYONE ELSE. It contains information about you and your project.

# 2021 Synopsys Championship Project C12

You have successfully started the application process for the 2021 Synopsys Championship. Follow Steps 1-6 to complete your application.

Please read the ISEF Rules and Guidelines before you start your project.

As an ISEF affiliated fair, the Synopsys Championship follows ISEF Rules and uses forms that appear on the ISEF web site. SCVSEFA also has requirements and forms that are specific to the Synopsys Championship.

### **General advice:**

- Review forms and instructions and gather the information you will need, especially names and addresses, for registration.
- List your teacher as the Adult Sponsor only if he/she has agreed to sponsor your project.
- . Download and save each form before you fill it out, if possible. Why? (1) You can revise later before submitting. (2) You can apply a digital signature.
- Digital signatures are an option if you are using Acrobat Reader DC or similar software.
- Note that some forms need to be signed and dated prior to experimentation.
- Treat the links to your Project Page, Forms folder and, later, your Judging folder like passwords and do not share them. They contain information about you and your project.

## Step 1: Bookmark This Page or Email Its Web Address to Yourself

This is your Project Page. It has your Project Code and links to other important pages. Do not share this page with anyone else. It contains information about you and your project.

This Project Page is your guide to completing the application. You will need to return to it. Bookmark this page, or email its web address to yourself, or do whatever else will help you return when necessary. For convenience, here is the web address for your page:

- The link to your Project Page will begin with: https://www.science-fair.org/database...
- Remember to bookmark the page or email the link to yourself

# **Step 2: Download and Save your Project Application Form**

Follow the link in your Project Page to your Project Application Form, which has all the information you entered in Step 1.

## Step 2: Download and Save Your Project Application Form

We generated your Project Application Form with your registration information already filled in. This PDF will be the first form in your complete application. Click on the provided link and download and save the PDF with a name that includes your 3-character Project Code C12, e.g., C12-Page1.pdf.

This is your form. Do not upload anyone else's Project Application Form.

• Your Project Application Form

Check the accuracy of your Project Application Form and be ready to upload it. Are there errors? If you need to correct anything, start over with a new application. Use the new Project Code in naming your new PDF and any other forms.

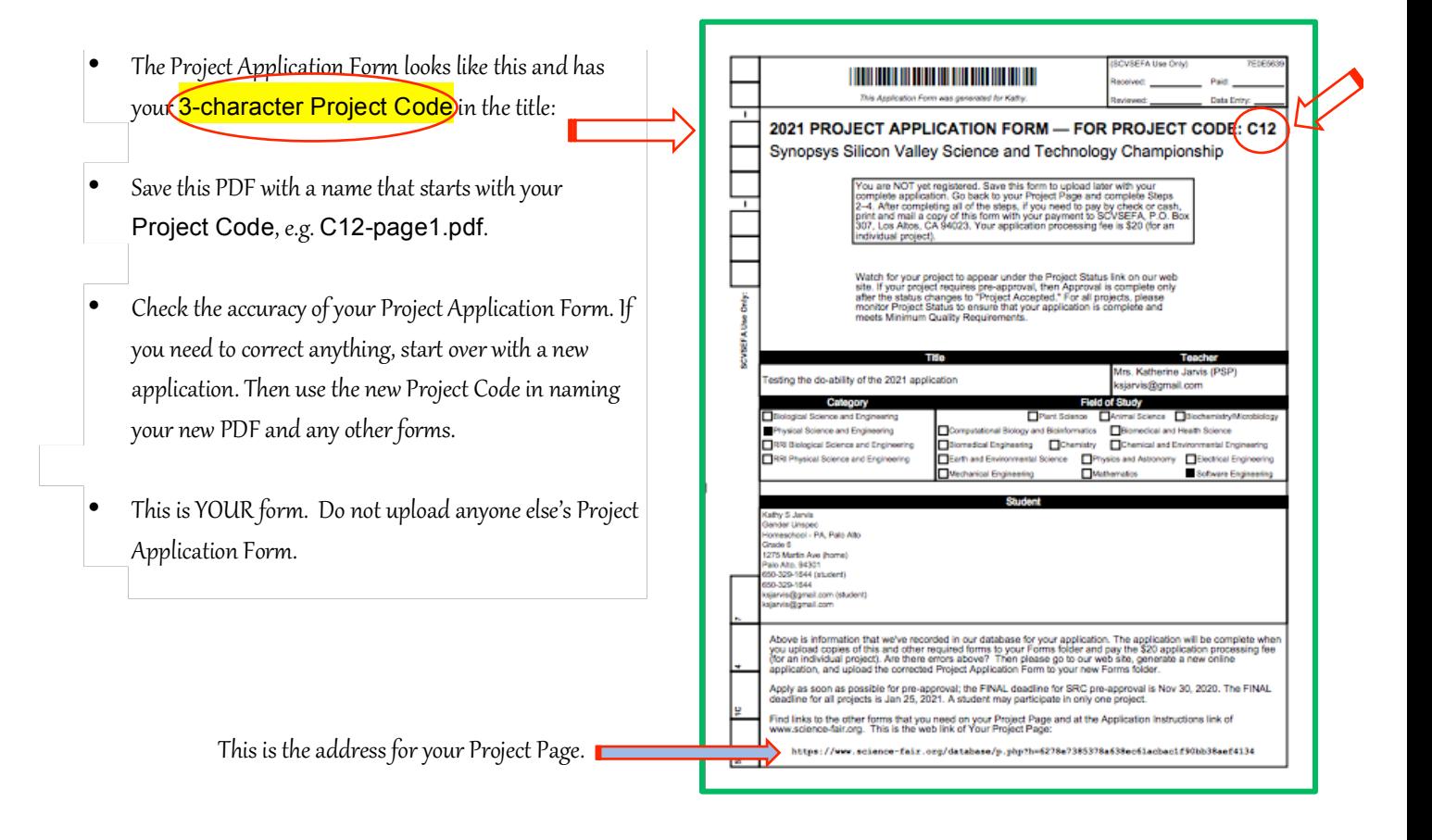

# **Step 3: Download and fill in required forms**

There are 3 required ISEF forms, 3 required SCVSEFA forms plus your research plan and one or more additional forms, depending on your project.

# Step 3: Download and Fill In These Forms

You will be filling in and uploading some completed forms.

- You may fill in and print the forms, sign the paper copies, and scan them back into your computer as PDFs.
- Or you may fill in the forms and apply a digital signature (if you have one set up in Acrobat Reader DC or similar software).

Naming:

- After you have completed your forms, name them using your three-character Project Code C12 as a prefix, for example: C12-form1C.pdf.
- For forms that need to be filled in separately by team members, include your initials in the file names to ensure that each member's files have different names.

There are seven more forms that you must download.

- You may print and sign paper forms and then scan them to PDFs.
- But you may also fill in the forms and apply a digital signature. You will see the digital signature box after you download the PDF.
- Handwritten forms are discouraged with the exception of signatures, dates, and small edits/corrections.
- Incorporate your three-character Project Code in document names, for example: C12-1A.pdf.
- For forms that need to be filled in separately by team members, include their initials in the file names to ensure that each member's forms have different names.
- If a form requires multiple signatures, you may submit multiple, signed copies. Incorporate the signer's initials in the file name to distinguish it.
- All the ISEF Forms are available on the ISEF web site.

There are seven more forms that you must download.

a. Checklist for Adult Sponsor (1)

The SRC strongly recommends pre-approval for projects involving Hazardous Chemicals, Activities, and Devices. The Teacher/Sponsor's Date of Review must be prior to experimentation.

- b. Student Checklist (1A) The Team Leader completes this for a team project. List home address(es) where your team will do its experimentation.
- c. Approval Form (1B)

Required for each member of a team, with signatures dated prior to experimentation.

- d. Student Permission and Hold Harmless Agreement required for each team member.
- e. Photo/Video/Website/Media Release Form required for each team member.
- f. Ethics Statement Required for each team member.

For a Team Project, the Team Leader is responsible for the uploads of 4 signed forms that are required for each Team Member: Approval Form (1B), the Student Permission and Hold Harmless Agreement, the Media Release Form, and the Ethics Statement.

### g. Research Plan

Review SCVSEFA's Research Plan Instructions and Minimum Quality Requirements.

Depending on your project, download and complete a Research Plan that's appropriate for your project: Science Research Plan, Engineering Research Plan, or Product Testing Plan. You may also need the Research-Plan-Human-Participants if you plan to test your engineering project using people.

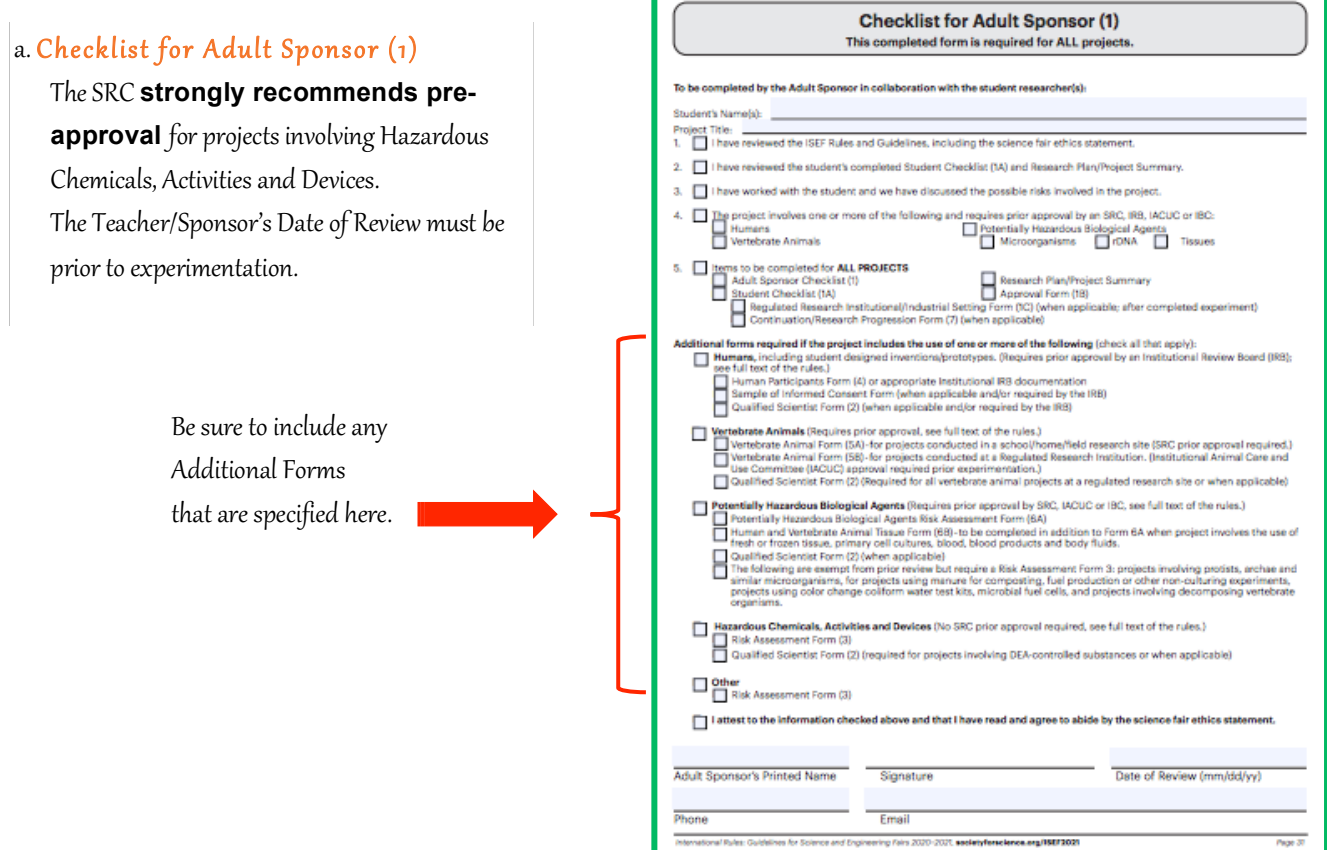

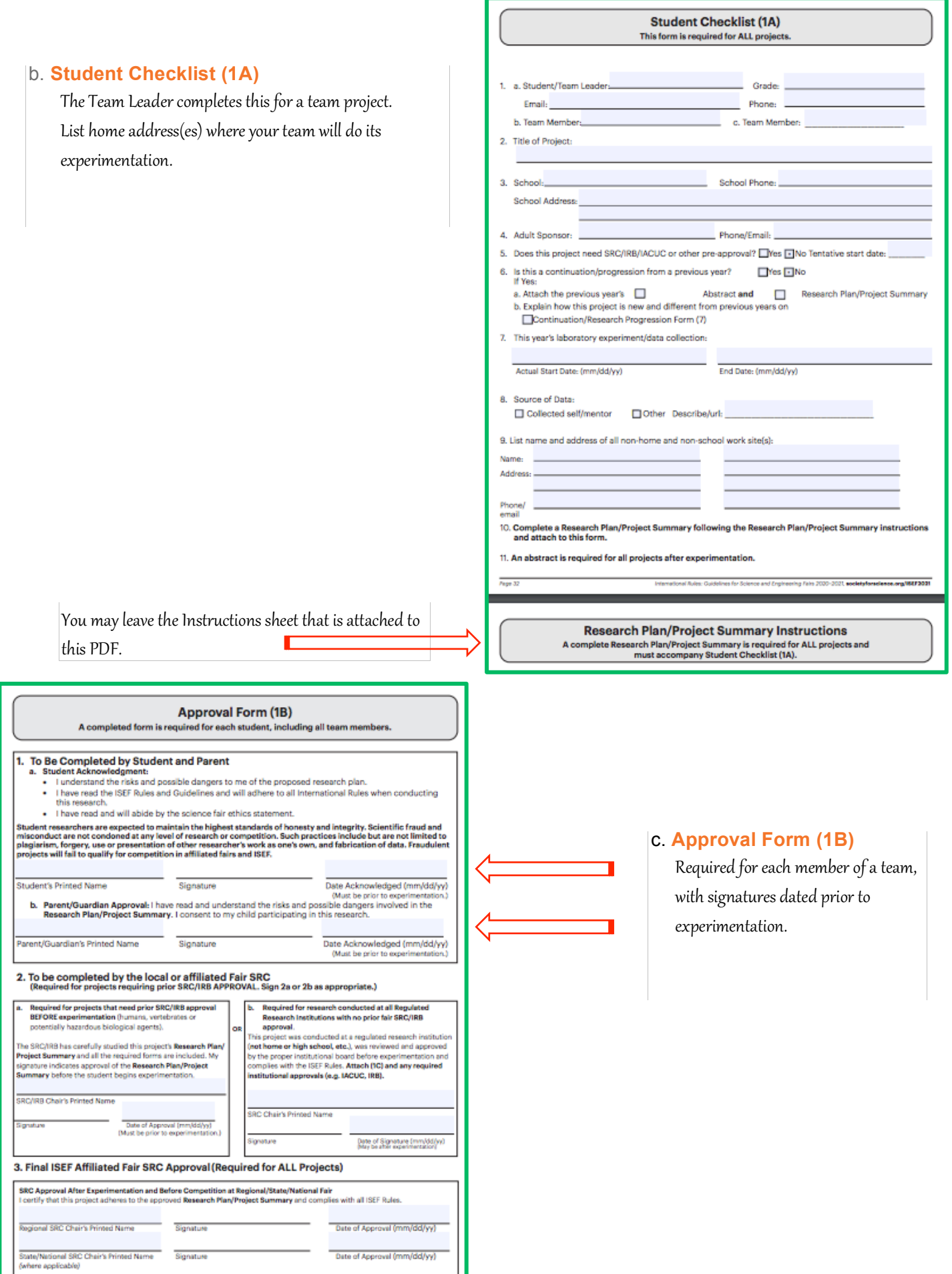

.<br>Tels 2020-2021, societyforscience.org/ISEF3031

## d. **Student Permission and Hold Harmless Agreement** - required for

each member of a team

#### Santa Clara Valley Science & Engineering Association **Student Permission and Hold Harmless Agreement**

, as the narent/quardian of

L.

approve my child's participation in the Santa Clara Valley Science & Engineering Fair (Synopsys Championship), and assume responsibility for the oversight of the scientific<br>research conducted by my child in association with the teachers/mentors as listed in my child's application packet.

I understand the Synopsys Championship is affiliated with the International Science & Engineering Fair (ISEF), and that the ISEF rules, which are publicly available from the ISEF webpage, https://www.societyforscience.org/isef/international-rules/, apply fully to the Synopsys Championship competition. My child and I are fully responsible for reading, understanding and adhering to the ISEF rules. Failure to comply will result in rejection of my child's science project application and/or disqualification of the child's project entry at the actual event even if the application was approved.

I understand that Synopsys Championship high school division grand prize winners are invited to compete at the ISEF and that middle school grand prize winners can compete at the California Science & Engineering Fair (CSEF).

I agree to hold harmless the Synopsys Silicon Valley Science & Technology Outreach Foundation, Santa Clara Valley Science & Engineering Fair Association and their employees, agents and contractors against any liability and any claims resulting from my child's participation in the Synopsys Championship, and the subsequent CSEF and **ISEF** events.

Date: Parent/Guardian Signature:

Note: Submission of this permission and hold harmless form, along with the required<br>application packet and processing fee, does not connote acceptance of your child's project for the Synopsys Championship. Your child will be officially notified regarding his/her project acceptance (after review and approval of the application) by a posting of the word 'Approved' on the website, www.science-fair.org, (where the project will be listed by teacher). Please use the Project Status link on the SCVSEFA homepage. The application processing fee is NOT refundable.

> Systems Changionship 2021 rev. 9/8/2020

### e. **Photo/Video/Website/Media Release Form** - required for each Photo/Video/Website/Media Release Form member of a team **Santa Clara Valley Science & Engineering Fair Association** Dear Parent/Guardian: On occasion, representatives from the media or the Santa Clara Valley Science & Engineering Fair Association wish to photograph, video record, and/or interview students in connection with their participation in the Science and Engineering Fair. Educating the public is one<br>of our organization's objectives. The ent abilities of our students and about the program we offer to students and families in Santa Clara County.<br>In order to release student photos, video footage, comments and/or post on the Science Fair web site or in brochures and fundraising materials, we need written permission. To give your consent, please complete the form below and submit it with your student's science fair application. L. parent/guardian of, Check ONE box give my permission or DO NOT give my permission for my child to be photographed, recorded on video, and/or interviewed by representatives from the media or the Santa Clara Valley Science & Engineering Fair for the purpose of publicizing the Science & Engineering Fair.<br>I authorize the use and reproduction by the Santa Clara Valley Science & Engineering Fair. Association or anyone authorized by SCVSEFA of any and all photographs and/or video recordings taken of my child, without compensation to me/my child or other family members. All of these photographs/video recordings shall be the property, solely and completely, of the Santa Clara Valley Science & Engineering Fair Association. I waive any right to inspect or approve the finished photographs/video recordings, and the sound track, script or printed matter that may be used in conjunction with them. Date: Parent/guardian signature: I am 18 years of age or older and I give my consent without reservations to the foregoing on my own behalf Student signature: Date: Address: Synopsys Championship 2021 rev 10/19/20

### f. **Ethics Statement** –

required for each team member.

Synopsys Santa Clara Valley Science and Engineering Championship SRC Ethics Statement - from SSP/Regeneron ISEF Rules for All Projects

#### **Ethics Statement**

Student researchers, as well as adults who have a role in their projects, are expected to maintain the highest ethical standards. These include, but are not limited to:

- Integrity. Honesty, objectivity, and avoidance of conflicts of interest are expected during every phase of the research. The project should reflect independent research done by the student(s), and represent only one year's work.
- student(s), and represent only one year's work.<br>
Legality, Compliance with all federal, country, state and local laws is essential. All projects<br>
Inselting the proposed by a Scientific Review Committee (SRC), and when nece
- well as patents, copyrights, and other forms of intellectual property must be honored. Unpublished data, methods, or results may not be used without permission, and credit must be given to all contributions to research.
- be given to all continuous to research.<br>
Stewardship of the Environment. It is the responsibility of the researcher(s) and the adults<br>
involved to protect the environment and its organisms from harm. All projects involve s them, and prepare for emergencies.
- Animal Care. Proper care and respect must be given to vertebrate animals. The guiding principles for the use of animals in research includes the following "Four R's": Replace, Reduce, Refine, Respect.
- Numan Participant Protection. The highest priority is the health and well-being of the<br>student researcher(s) and human participants.<br>• Potentially Hazardous Biological Agents (PHBAs). It is the responsibility of the studen
- and adults involved in the project to conduct and document a risk assessment, and to safely handle and dispose of organisms and materials.

#### Rule #2 from SCVSEFA Rules https://science-fair.org/rules-and-registration/n

Scientific fraud and misconduct are not condoned at any level of research or competition. Such practices include plagiarism, forgery, use or presentation of other researcher's work as one's a one's, and fabrication of cla

I have read and I understand the SCVSEFA/ISEF Ethics Statement.

Print Name:

Signature:

Synopays Championship mw. 10/5/20

**Date:** 

### g. **Research Plan**

Review SCVSEFA's Research Plan Instructions and Minimum Quality Requirements.

Depending on your project, download and complete a Research Plan that's appropriate for your project: Science Research

Plan, Engineering Research Plan or Product Testing Plan. You may also need the Human-Participants Research Plan if you plan to test your engineering project using people.

### Science Research Plan

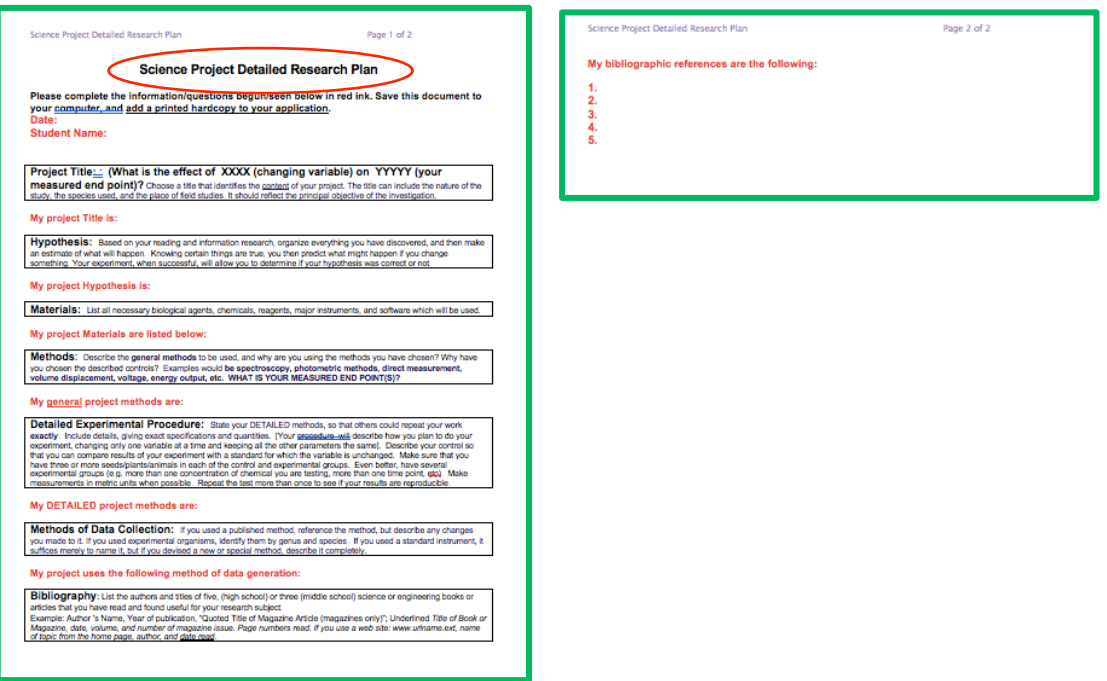

### Engineering Research Plan

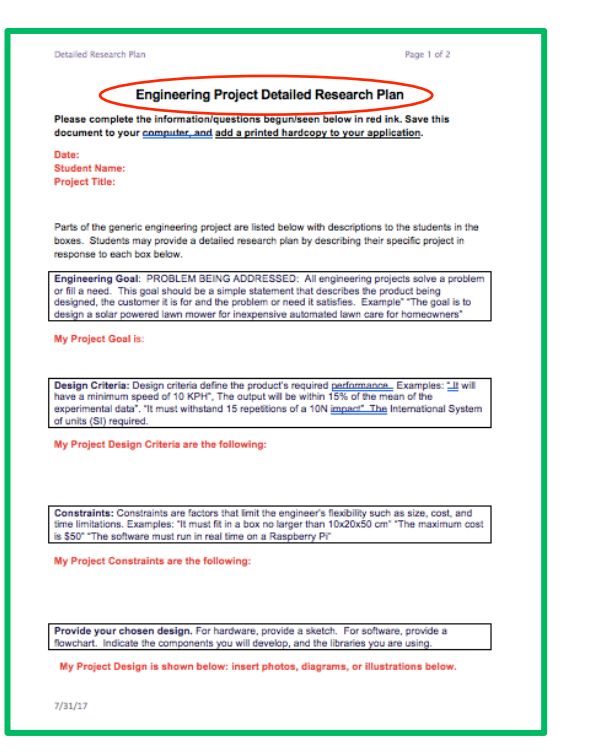

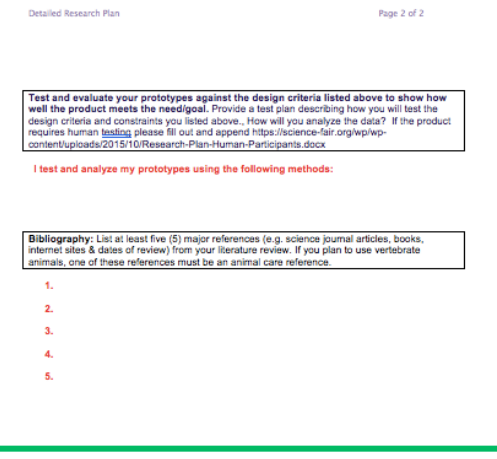

Page 2 of 2

V)";<br>bars road. If

### **Product Testing Plan**

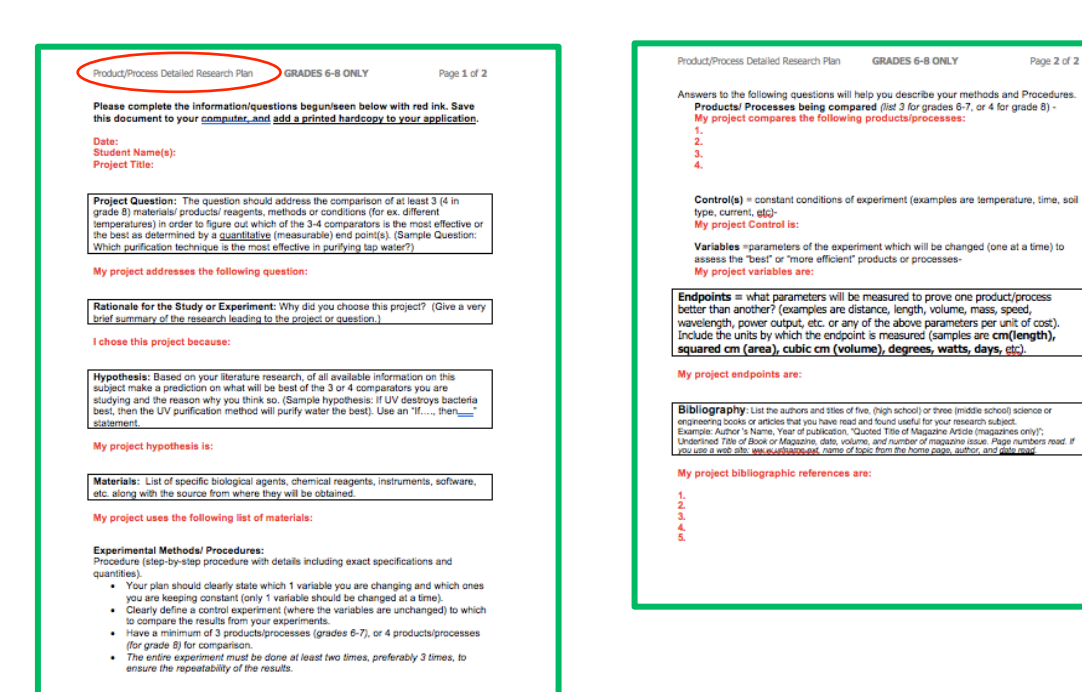

9

## **Step 3 (continued): Download and fill in Additional Forms**

Use your teacher/sponsor's Form 1 check list as a guide to the forms you may need. The **ISEF Rules Wizard** is also a good guide.

### **Additional Forms**

Some projects require additional forms. How do you know if yours does? The Checklist for Adult Sponsor (1) lists when you will need to use additional forms, such as 1C, 2, 3, 4, 5A, 5B, 6A, 6B, and 7. The ISEF Rules Wizard can also help.

If an additional form is required, download it from Additional Forms, fill it in and, if necessary, have it signed. When your application is reviewed, the Science Review Committee will notify you if other forms are needed.

Pay attention to signature dates - some must precede experimentation.

In the case of a form that requires multiple signatures, you may submit multiple, signed copies.

Most of these forms, like the frequently-used Risk Assessment Form (3), require at least one signature.

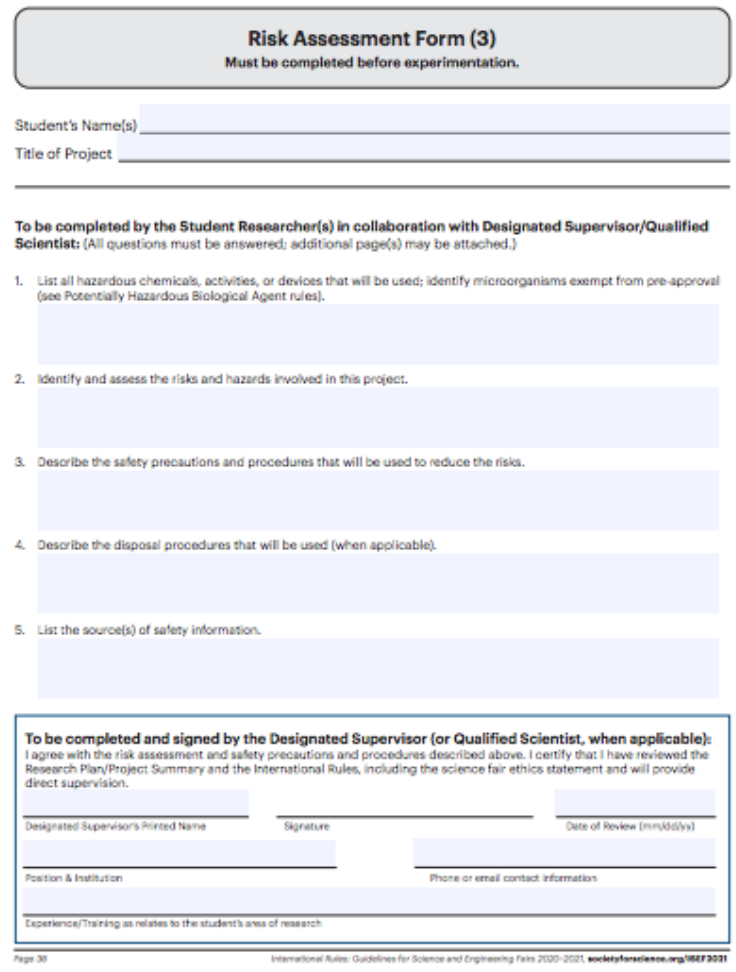

SRC may request a Form 2 to be filled out by your supervisor/mentor.

## **Step 4: Upload completed forms to your Forms Folder**

Follow the directions and links on your Project Page to drag and drop your completed forms into your Forms folder.

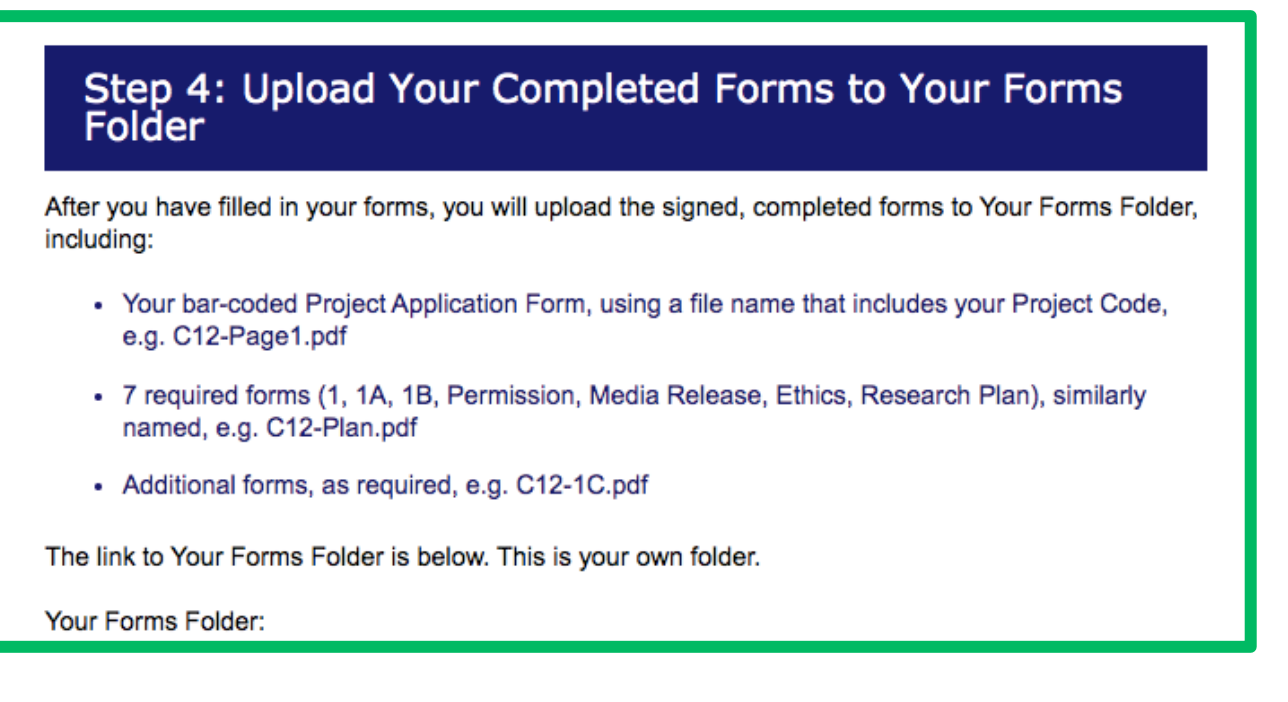

[your folder link will appear here]

Do not share this link with anyone except your team members. The folder contains information about you and your project.

Go to Your Forms Folder. Upload your completed and signed forms by dragging and dropping the files into your open Forms Folder. Note: after uploading your forms, they may not be visible in the Forms Folder until you refresh the browser page.

- At this point you may want to grant access to your Forms Folder for your teacher or member(s) of your project team to upload forms.
- Use the people-plus icon, add their email addresses and make them Editors.
- Rename their documents, as needed, to include the Project Code and team member's initials.

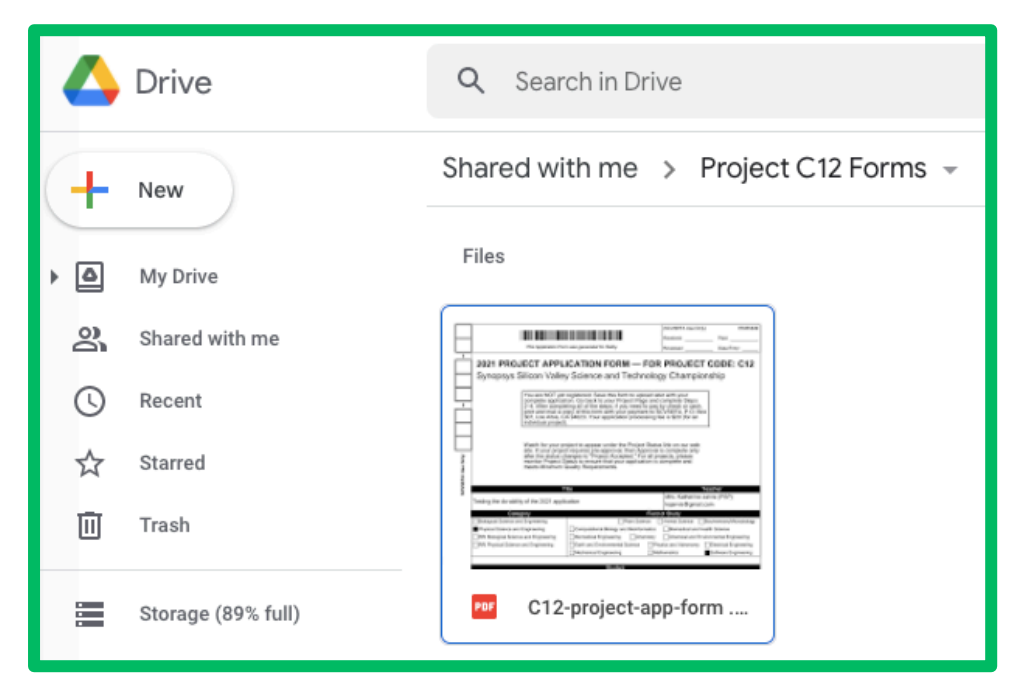

## **Step 5: Pay and Submit**

- Wait until all the forms have been uploaded, especially Form 1 signed by your teacher/sponsor.
- PayPal will notify SCVSEFA that a payment has been made.
- "Pay with Cash or Check" applies if you, your school or another organization will pay by US mail.
- SCVSEFA appreciates timely payment but will not hold up an application until the fee is received.
- Your teacher will let you know if you should use a voucher code instead of paying SCVSEFA yourself.
- "Other" is a way to advise us of a special circumstance regarding payment.

### Step 5: Pay and Submit

- Have you finished filling in your forms?
- Have they been signed?
- Have you uploaded the signed forms into Your Forms Folder?

If you have uploaded all of your forms to your Forms Folder, then you are ready to Pay and Submit. Do not pay until after you have uploaded all of the necessary forms.

#### The application processing fee is \$20 for an individual project or \$30 for a team project.

Submit your application by Nov 30, 2020 for projects that need SRC pre-approval and by Jan 25, 2021 for all other projects.

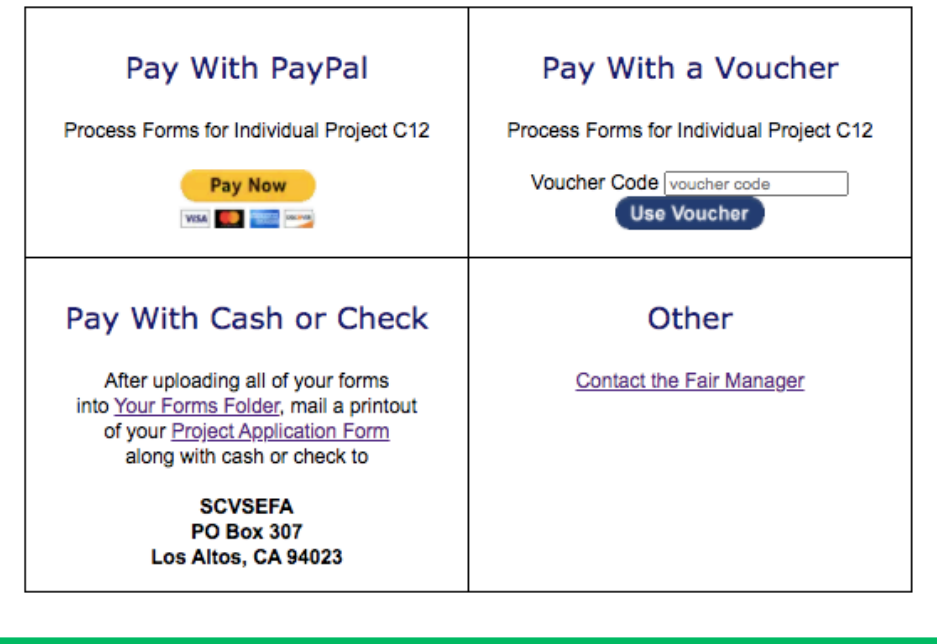

# **Step 6: Check Project Status**

- SCVSEFA does not send email when projects are accepted or approved. You need to **Check Project Status** using the link on the SCVSEFA home page.
- If your project requires pre-approval, watch for its status to change to Project Accepted before you begin experimentation.
- For all projects, monitor Project Status to ensure that your application is complete and meets Minimum Quality Requirements.
- If your project is Pending, Incomplete or Not Qualified, check with your teacher and watch your email for a message from the SRC.
- If your project is not on the list, send a message to Fair Administration or SRC via the Contact Page.

Home About **Fair Week Rules & Registration Students Teachers Judges Volunteers** 

## **QUICK LINKS**

**Application Instructions Online Registration Required Forms Additional Forms** 

> **Check Project Status**